### **Example sbatch Scripts**

Copy and paste a script when you are using Windows will cause problems with line endings. You can found more info [here](https://support.nesi.org.nz/hc/en-gb/articles/218032857-Converting-from-Windows-style-to-UNIX-style-line-endings).

## **MPI-Job**

```
#!/bin/bash
\#SBATCH -o /../../../myjob.%j.%N.out \# Output-File
#SBATCH -D /../../../ # Working Directory
#SBATCH -J Hello-World_MPI # Job Name
#SBATCH --nodes=2 # Anzahl Knoten N
#SBATCH --ntasks-per-node=20 # Prozesse n pro Knoten
#SBATCH --ntasks-per-core=1 # Prozesse n pro CPU-Core
#SBATCH --mem=500M # 500MiB resident memory pro node
##Max Walltime vorgeben:
#SBATCH --time=72:00:00 # Erwartete Laufzeit
#Auf Standard-Knoten rechnen:
#SBATCH --partition=standard
#Job-Status per Mail:
#SBATCH --mail-type=ALL
#SBATCH --mail-user=vorname.nachname@tu-berlin.de
module load $MODULES
```
mpirun \$myApplication

## **Single-Node-Job**

```
#!/bin/bash
\#SBATCH -o /../../../myjob.%j.%N.out \# Output-File
#SBATCH -D /../../../ # Working Directory
#SBATCH -J Hello-World # Job Name
#SBATCH --ntasks=1 # Anzahl Prozesse (CPU-Cores)
#SBATCH --mem=500M # 500MiB resident memory pro node
##Max Walltime vorgeben:
#SBATCH --time=72:00:00 # Erwartete Laufzeit
#Auf Standard-Knoten rechnen:
#SBATCH --partition=standard
```

```
#Job-Status per Mail:
#SBATCH --mail-type=ALL
#SBATCH --mail-user=vorname.nachname@tu-berlin.de
# benötigte SW / Bibliotheken laden
module load $MODULES
echo "Running $myApplication on a single CPU core"
$myApplication
```
# **GPU-Job**

#!/bin/bash

```
#SBATCH -o /../../../myjob.%j.%N.out # Output-File
#SBATCH -D /../../../ # Working Directory
#SBATCH -J Hello-World_GPU # Job Name
#SBATCH --ntasks=2 # Anzahl Prozesse P (CPU-Cores)
#SBATCH --cpus-per-task=1 # Anzahl CPU-Cores pro Prozess P
#SBATCH --gres=gpu:tesla:2 # 2 GPUs anfordern
#SBATCH --mem=500G # 5GiB resident memory pro node
##Max Walltime vorgeben:
#SBATCH --time=72:00:00 # Erwartete Laufzeit
#Auf GPU-Knoten rechnen:
#SBATCH --partition=gpu
#Job-Status per Mail:
#SBATCH --mail-type=ALL
#SBATCH --mail-user=vorname.nachname@tu-berlin.de
# benötigte SW / Bibliotheken laden (CUDA, etc.)
module load $MODULES
$myCUDA_Application
```
## **openMP-Job**

#!/bin/bash

```
#SBATCH -o /../../../myjob.%j.%N.out # 0utput-File
#SBATCH -D /../../../ # Working Directory
#SBATCH -J Hello-World_OpenMP # Job Name
```
#SBATCH --nodes=1 # Anzahl Knoten N #SBATCH --ntasks=1 # Anzahl Prozesse P #SBATCH --cpus-per-task=4 # Anzahl CPU-Cores pro Prozess P #SBATCH --mem=500M # 500MiB resident memory pro node ##Max Walltime vorgeben: #SBATCH --time=72:00:00 # Erwartete Laufzeit #Auf Standard-Knoten rechnen: #SBATCH --partition=standard #Job-Status per Mail: #SBATCH --mail-type=ALL #SBATCH --mail-user=vorname.nachname@tu-berlin.de module load \$MODULES # z. B. 1 Prozess mit 4 OpenMP-Threads export OMP NUM THREADS=\$SLURM CPUS PER TASK

\$myApplication

From: <https://hpc.tu-berlin.de/>- **HPC-Cluster-Dokumentation**

Permanent link: **[https://hpc.tu-berlin.de/doku.php?id=hpc:tutorials:scheduling:sbatch\\_examples](https://hpc.tu-berlin.de/doku.php?id=hpc:tutorials:scheduling:sbatch_examples)**

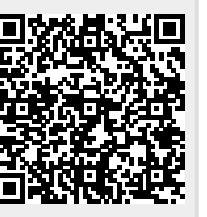

Last update: **2024/04/23 13:17**